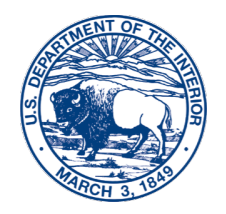

United States Department of the Interior

INTERIOR BUSINESS CENTER Denver, CO 80235

D-2610

September 16, 2020

# Memorandum

- To: Federal Personnel and Payroll System User Group Representatives, and Payroll **Coordinators**
- From: Christine Zertuche-Rocha, Chief //signed// Payroll Operations Division

Subject: Updated Payment Options – Pay.gov

Please distribute this information to Servicing Personnel Offices (SPOs) and impacted employees.

On March 24, 2020, and August 10, 2020, the POD sent out memos announcing the ability for employees to repay salary and salary related debts, and Military Service Deposit elections, using Pay.gov. Until then, employees had been able to pay with a check, money order, or payroll deduction. Initially, the Pay.gov option only allowed for a credit or debit card payment.

As of today, Pay.gov now offers three additional types of payments, at no cost to employees. The four total payment types offered in Pay.gov are as follows:

- Bank account (ACH)
- Amazon account
- PayPal account
- Debit or credit card

We are attaching screen shots of the step-by-step instructions from the Pay.go website of the four payment types listed above.

If User Group Representatives, SPOs, Payroll Coordinators, or Client Accounting Offices have any questions about Pay.gov, please contact Adrian Hafner at (303) 969-7375 or Adrian P\_Hafner@ibc.doi.gov. Individual employee questions can be directed to the Customer Support Center at (888) 367-1622. Employees can also refer to frequently Asked Questions (FAQ) for Pay.gov, please click on the link: [https://www.pay.gov/WebHelp/HTML/payments\\_frequently.html](https://www.pay.gov/WebHelp/HTML/payments_frequently.html)

Attachment

# **Attachment Pay.gov Payment Type Screenshots**

# **Bank Account (ACH)**

# **Select "Bank account (ACH)" and click "Next":**

# **Department of Interior - IBC**

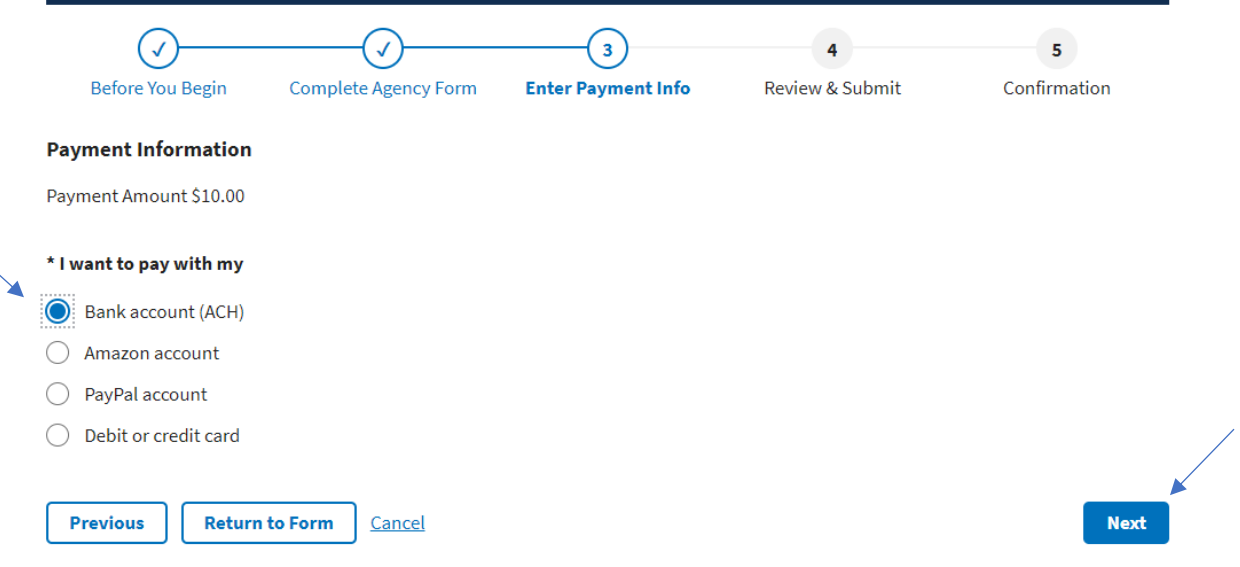

#### **Enter information:**

- Account Holder Name
- Select Account Type
- Routing Number
- Account Number
- Confirm Account Number
- Select "Review and Submit Payment"

### **Department of Interior - IBC**

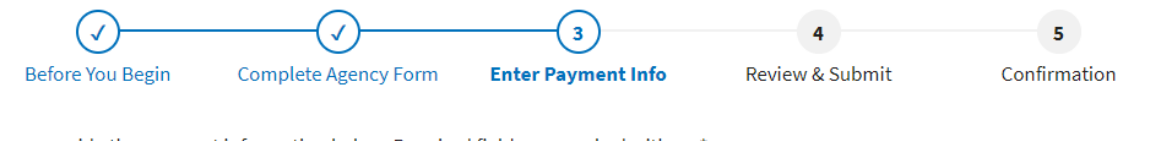

Please provide the payment information below. Required fields are marked with an \*

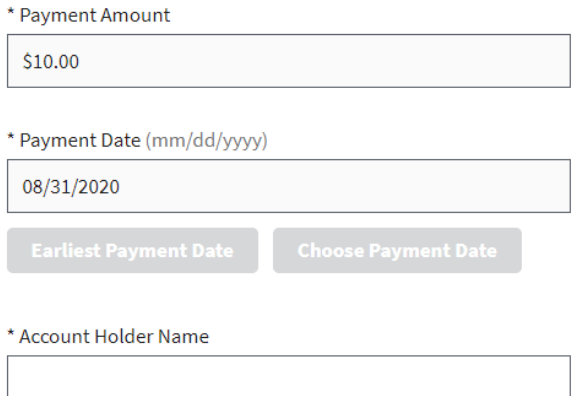

#### \* Select Account Type

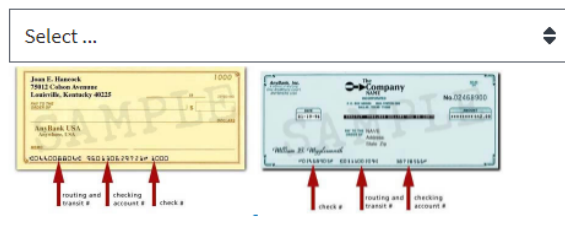

#### \* Routing Number

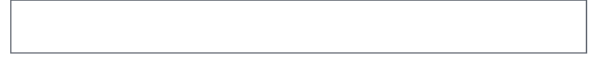

#### \* Account Number

\* Confirm Account Number

# **Amazon Account**

### **Select "Amazon account" and click "Next":**

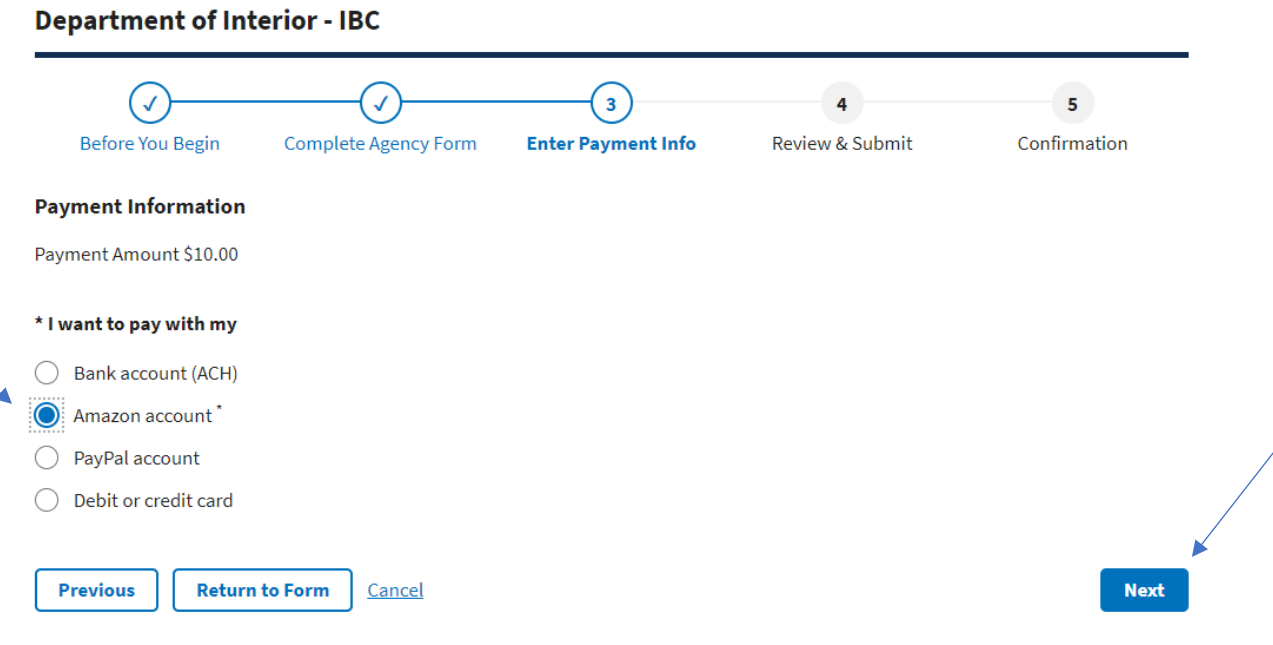

### **Select "OK":**

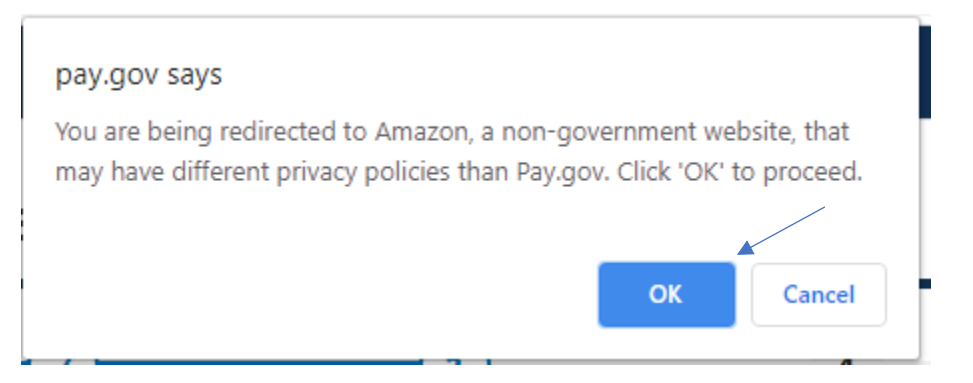

**Sign in with Amazon:**

# amazon

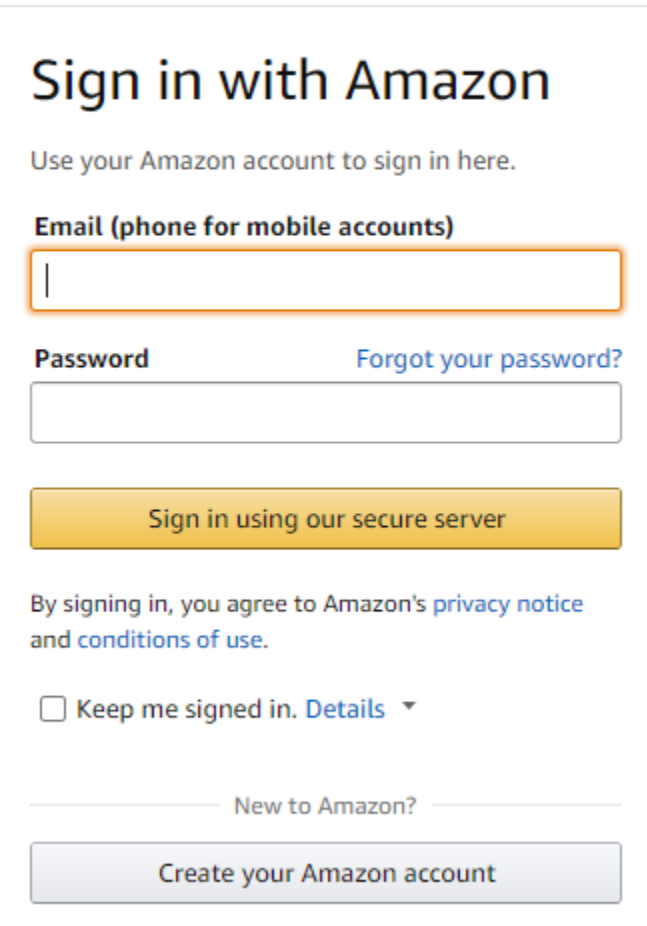

# **PayPal Account**

# **Select "PayPal account" and click "Next":**

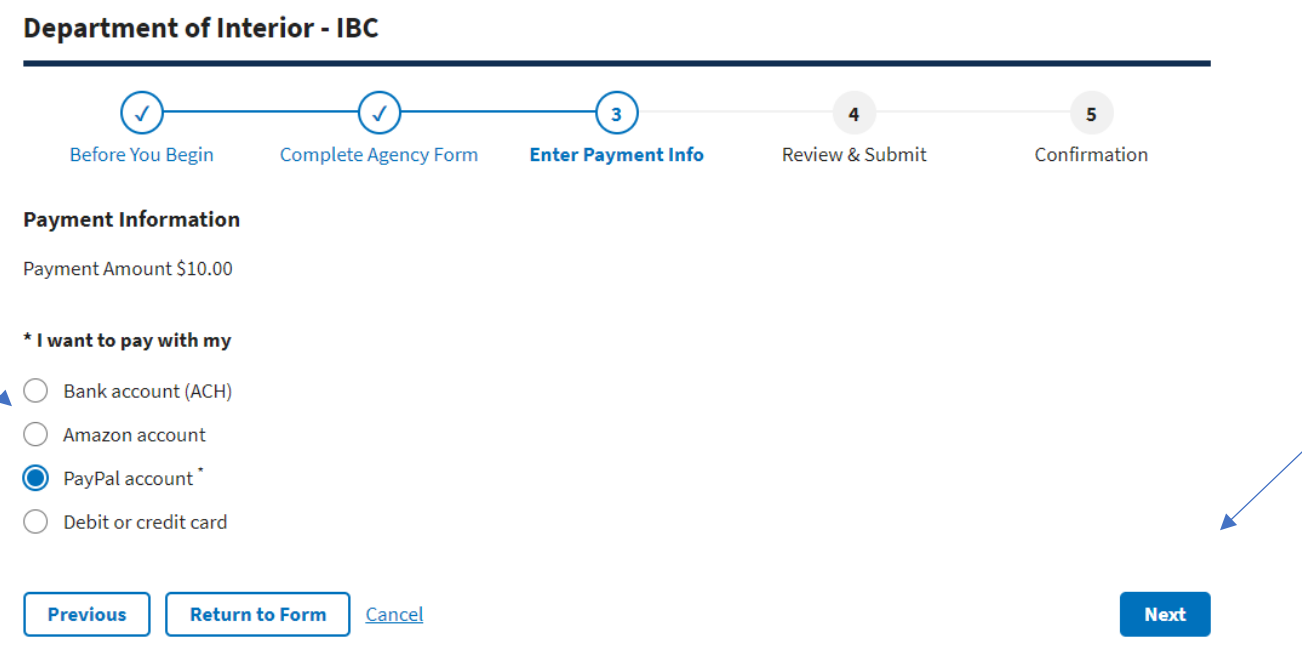

### **Select "OK"**

# pay.gov says

You are being redirected to Paypal, a non-government website, that may have different privacy policies than Pay.gov. Click 'OK' to proceed.

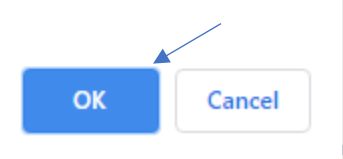

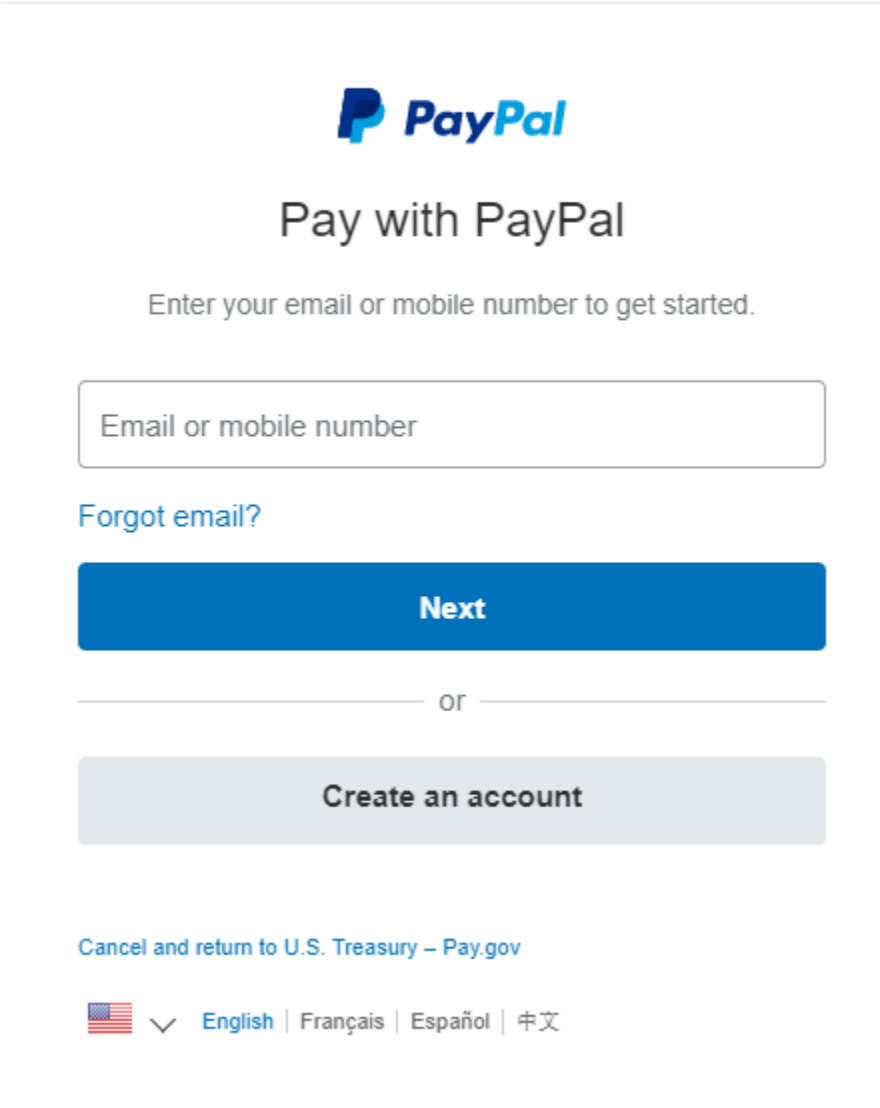

# **Debit or Credit Card**

# **Select "Debit or credit card" and click "Next":**

# **Department of Interior - IBC**

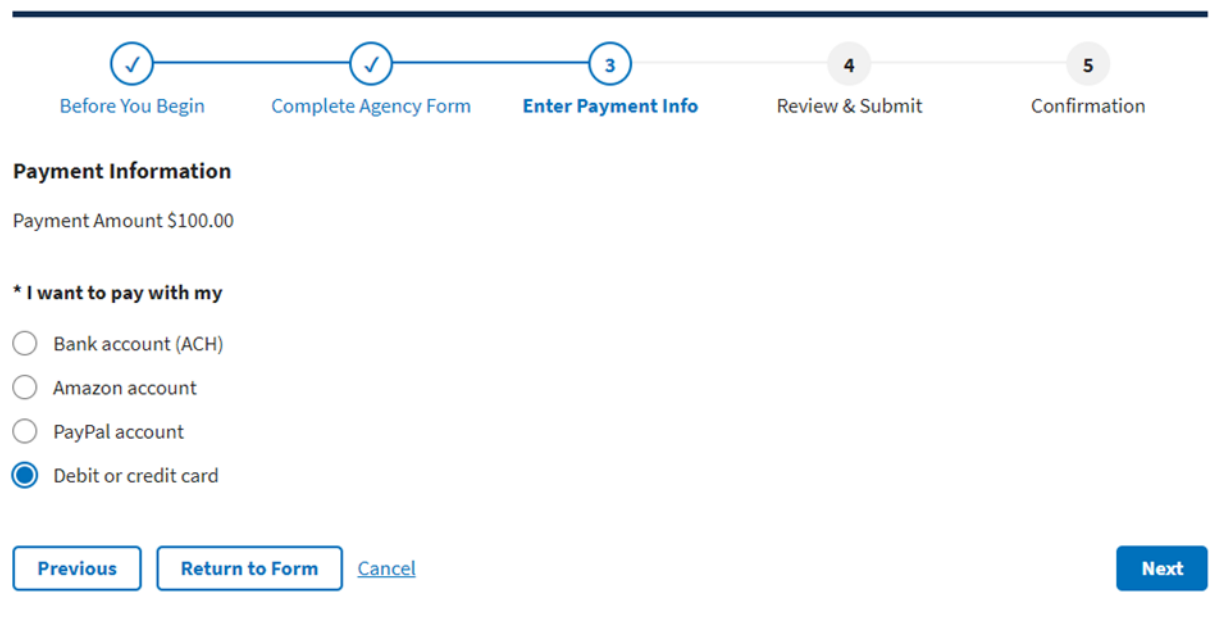

# **Fill in your payment information:**

\$100.00

\* Cardholder Name

\* Cardholder Billing Address

**Billing Address 2** 

City

 $\Gamma$ 

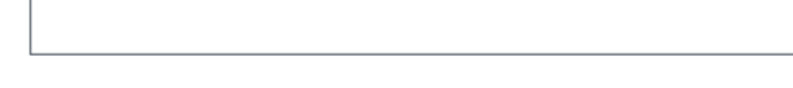

#### \* Country

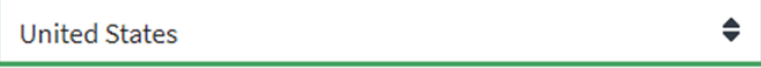

\* State/Province

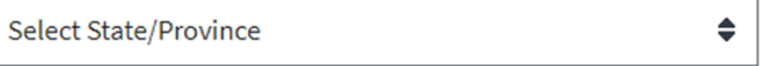

#### \* ZIP/Postal Code

# \* Card Number

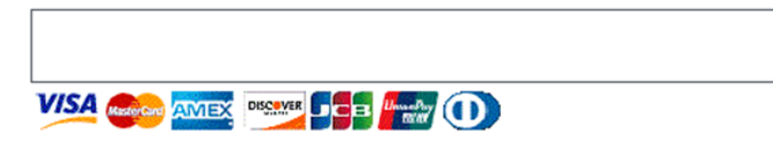

**Select "Review and Submit Payment":**

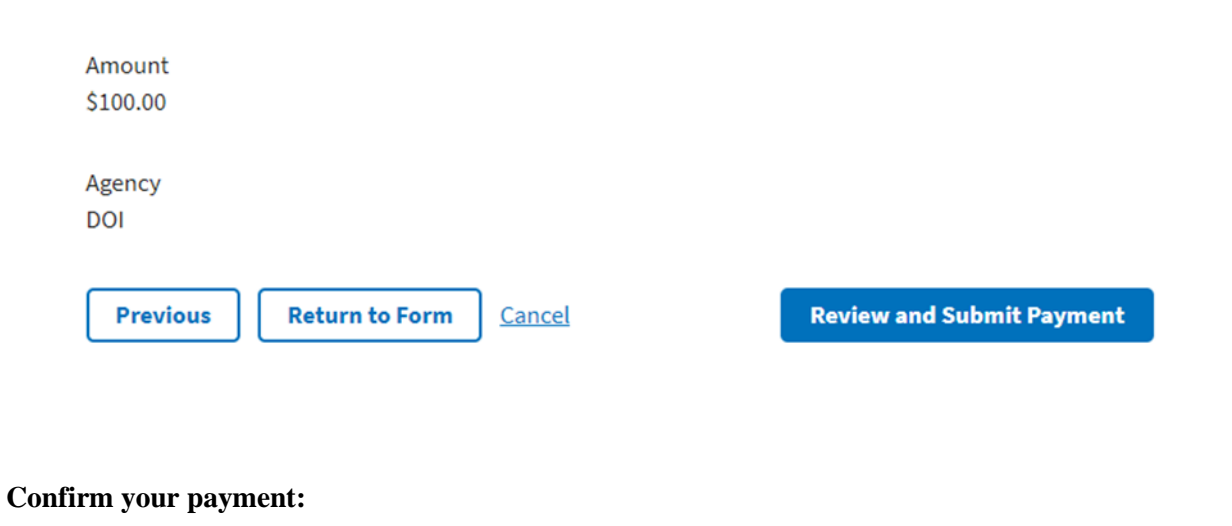

### **Department of Interior - IBC**

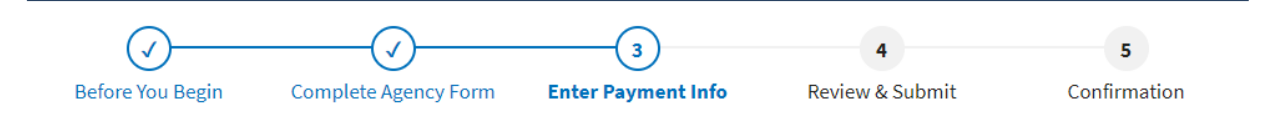